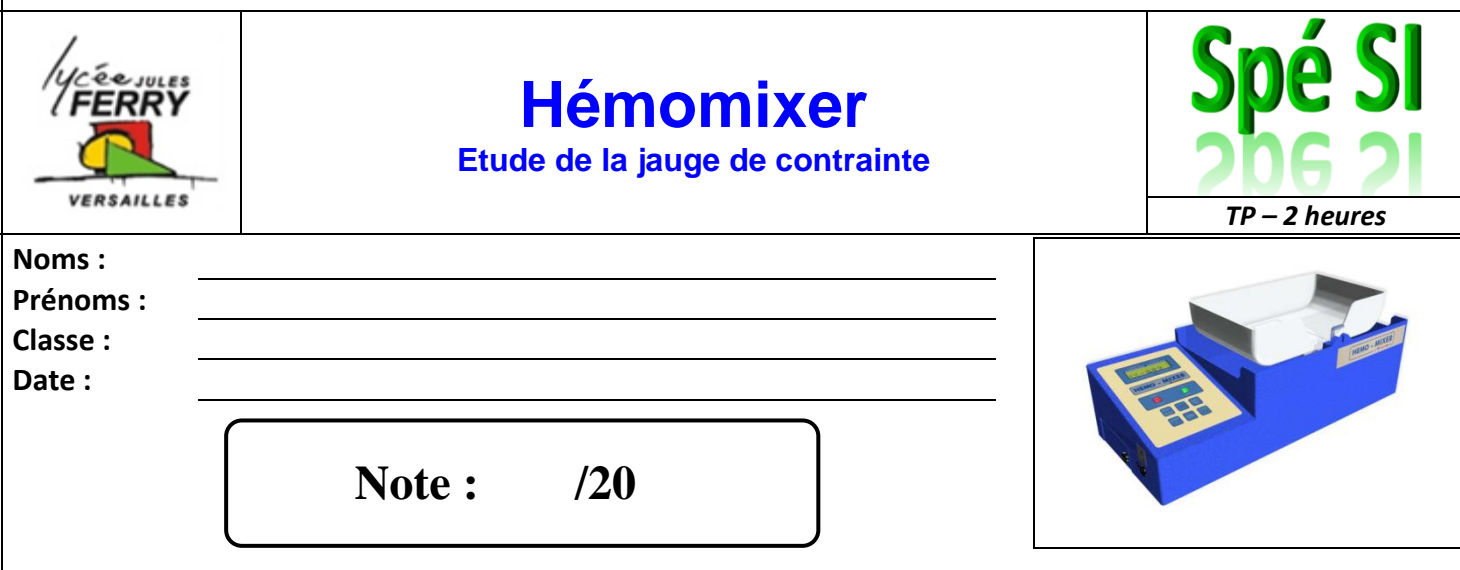

#### **Objectifs**

A l'issue de ce TP, les compétences acquises doivent vous permettre plus particulièrement de :

- Identifier et caractériser un capteur
- Identifier la nature de l'information et la nature du signal
- Justifier le choix du capteur au regard du cahier des charges
- Mettre en œuvre un système dans le respect des règles de sécurité
- Justifier le choix de la grandeur physique à mesurer
- Qualifier les caractéristiques d'entrée-sortie d'un capteur
- Justifier les caractéristiques d'un appareil de mesure
- Vérifier la cohérence du modèle choisi avec des résultats d'expérimentation

Nous nous intéresserons plus particulièrement à l'écart entre le système réel et le système simulé.

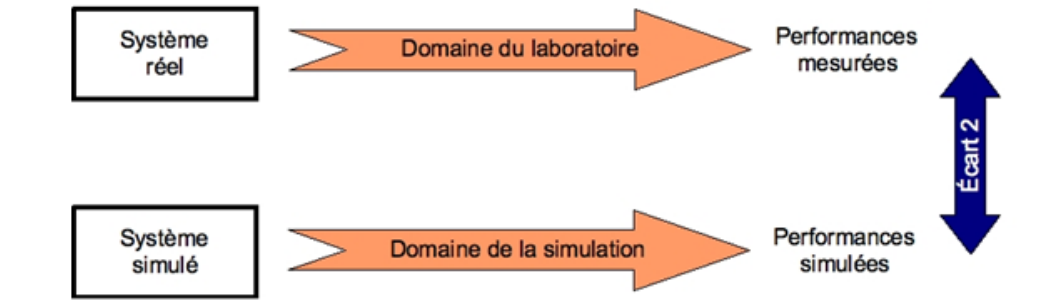

#### **Critères d'évaluation et barème**

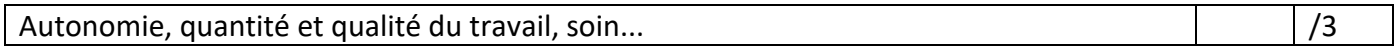

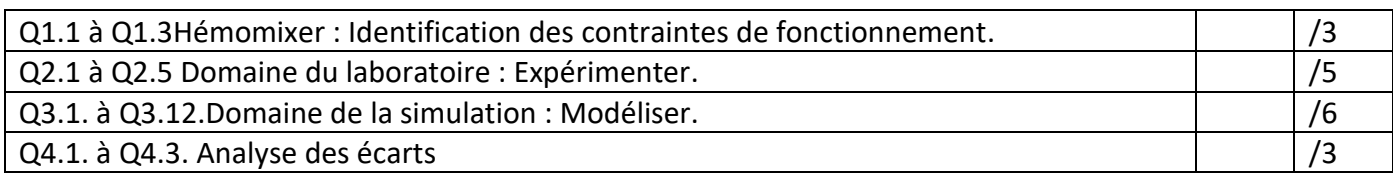

#### **Problématique.**

Vous êtes Ingénieur développement auprès de la société HEMOPHARM qui désire innover et souhaite renouveler son offre d'automates.

La conception nécessite la mise en place d'un modèle numérique du système. On vous demande de valider le modèle du capteur de pesage utilisé.

*Spé SI* **Hémomixer** *TP – 2 heures*

### **1. Identification des contraintes de fonctionnement liées au contexte d'utilisation.**

La société HEMOPHARM, spécialisée dans la commercialisation d'appareils médicaux à développé un automate de prélèvement automatique de sang, dédié aux collectes mobiles.

Cet automate permet d'arrêter le prélèvement de sang, lorsque que le volume (en réalité le poids) de sang souhaité a été recueilli.

L'hémomixer accepte des poches de transfert jusqu'à 500 mL, dont la masse (vide) est :  $m_{\text{poche}}$  = 28 g.

La masse volumique du sang est :  $\rho_{\text{sang}}$  = 1064 kg.m<sup>-3</sup>.

La fonction pesée, qui permet de connaitre le volume de sang prélevé, est assurée par un capteur de pesage à quatre jauges de déformations.

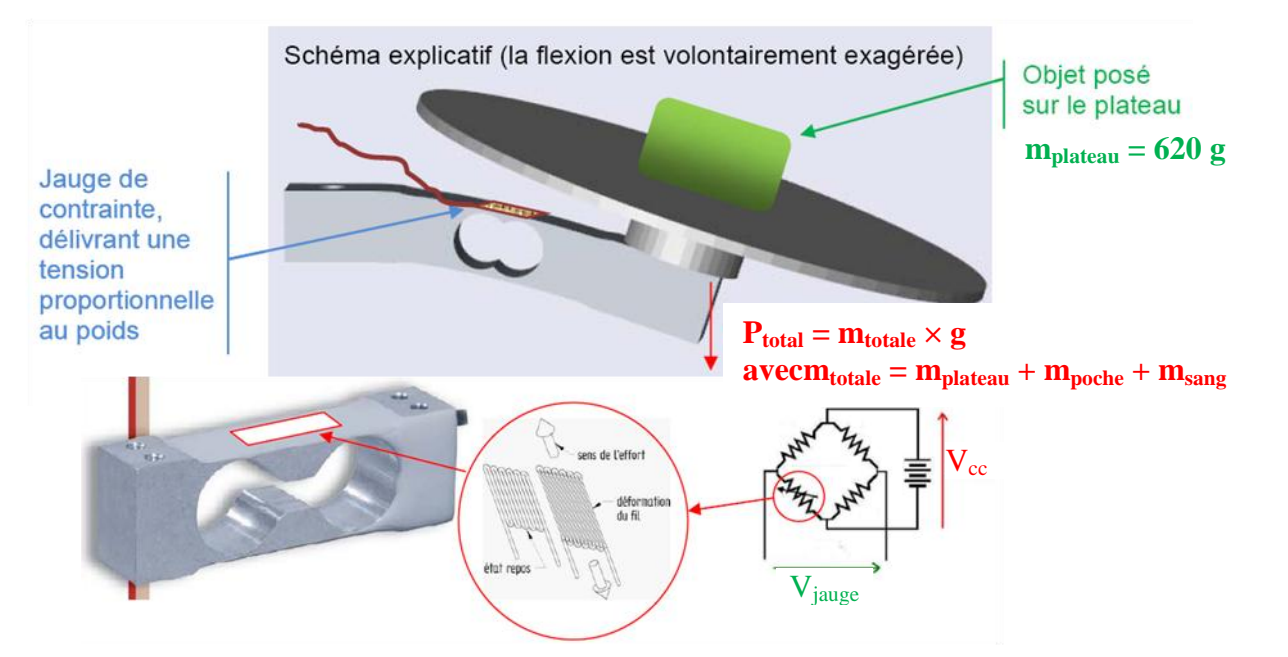

Le capteur de pesée (qu'on appelle une « jauge de contrainte ») est un composant fixé sur une pièce flexible, permettant de générer une tension proportionnelle au poids posé à l'une de ses extrémités, et donc proportionnelle à la masse (le poids vaut P = m.g pour un objet de masse m soumis à la gravité g = 9.81 m/s<sup>2</sup>). Il est constitué d'une résistance déformable directement collée sur la zone de déformation du matériau, qui est intégrée dans un pont de Wheatstone, nécessitant une alimentation externe.

Le signal étant très faible, il est ensuite amplifié pour être traité.

Dans notre étude, on s'intéressera aux fonctions pesage et amplification.

Remarque :  $m_{\text{totale}} = m_{\text{balance}} + m_{\text{poche}} + m_{\text{sang}}$ 

**Q1.1.**Déterminer la masse de sang dans la poche (en gramme) en fonction du volume de sang prélevé(en mL) :  $m_{\text{sang}} = f$  (Volume<sub>sang</sub>).

Remarque : On appellera masse pesée, la masse de la poche vide et du sang qu'elle contient :

 $m_{\text{pesée}} = m_{\text{poche}} + m_{\text{sang}}.$ 

**Q1.2.** Déterminer la masse pesée en fonction du volume de sang prélevé : m<sub>pesée</sub> = f (Volume<sub>sang</sub>).

**Q1.3**. Calculer la masse pesée, lorsque la poche de transfert de 500 mL est pleine de sang.

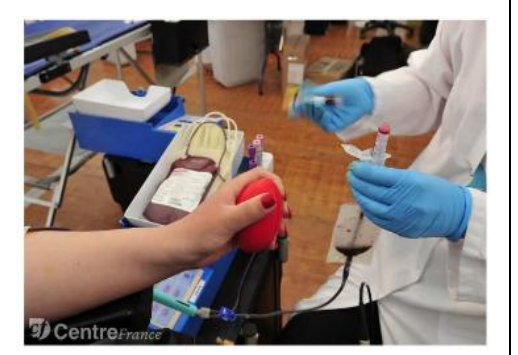

*Spé SI* **Hémomixer** *TP – 2 heures*

## **2. Domaine du laboratoire : Expérimenter.**

*Remarque : L'essai sera réalisé en classe entière par votre professeur.*

**Protocole expérimental.**

Objectif : Déterminer le lien entre la masse pesée par l'hémomixer et la tension en sortie de la jauge après amplification (Vs).

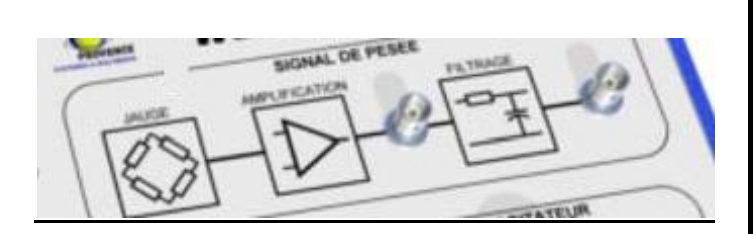

Croquis ou schéma du dispositif expérimental.

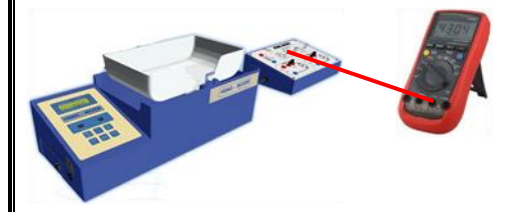

Nombre de mesure : 6+1

Masse de 0 à 1 000 grammes avec un pas de 200 g, et une mesure avec une masse de 560 grammes.

Résultats attendus à priori :  $V_s = K_1 \times m_{\text{nessée}}$ 

**Q2.1.** Donner le nom des appareils de mesure ainsi que le niveau de mesure (mesure directe, indirecte, avec traitement ou avec maquette).

**Q2.2.** Réaliser les mesures et mettre les résultats sous la forme d'un tableau Excel.

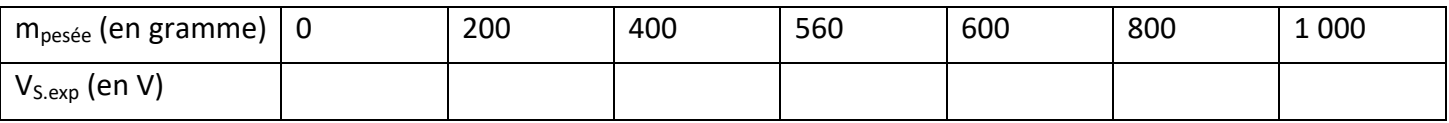

**Q2.3.** A l'aide du logiciel Excel, tracer la courbe  $V_{S. exp} = f(m_{\text{pess}})$ .

On assimilera la courbe tracée à une droite d'équation  $y = a \cdot x + b$ .

**Q2.4.** Déterminer le coefficient directeur (a) et l'ordonnée à l'origine (b) de cette courbe.

**Q2.5.** Réécrire  $V_{S. exp} = f(m_{\text{pose}})$ .

## **3. Domaine de la simulation : Modéliser.**

On cherche à caractériser un modèle de la jauge et l'amplification du signal de sortie permettant d'obtenir la tension de sortie  $V_{S,\text{model}}$ en fonction de la masse pesée.

*Remarque : Télécharger le fichier hemomixer.zip, le "dézipper" dans un répertoire à votre nom et ouvrir le fichier hemomixer\_eleve.mdl.*

**3.a. Masse totale en fonction de la masse pesée.**

**Q3.1.** Exprimer  $m_{\text{totale}} = f(m_{\text{pessee}})$  et compléter le modèle.

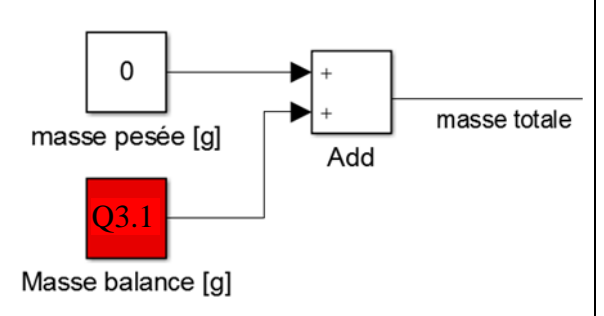

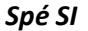

### **3.b. Modèle de la jauge.**

**Q3.2.** A l'aide de la documentation technique de la jauge (« FT-EP-PO4-FE.pdf »), donner la capacité nominale C<sub>n</sub> (en gramme) et la sensibilité S de ce capteur.

La sensibilité (S) est le produit du facteur de jauge (K<sub>i</sub>) par la capacité nominale (C<sub>n</sub>) :S =K<sub>i</sub>× C<sub>n</sub>.

**Q3.3.**Déterminer le facteur de jauge K<sup>j</sup> .

**Q3.4.** Donner la valeur des résistances (de sortie) de la jauge, à l'aide de la documentation technique.

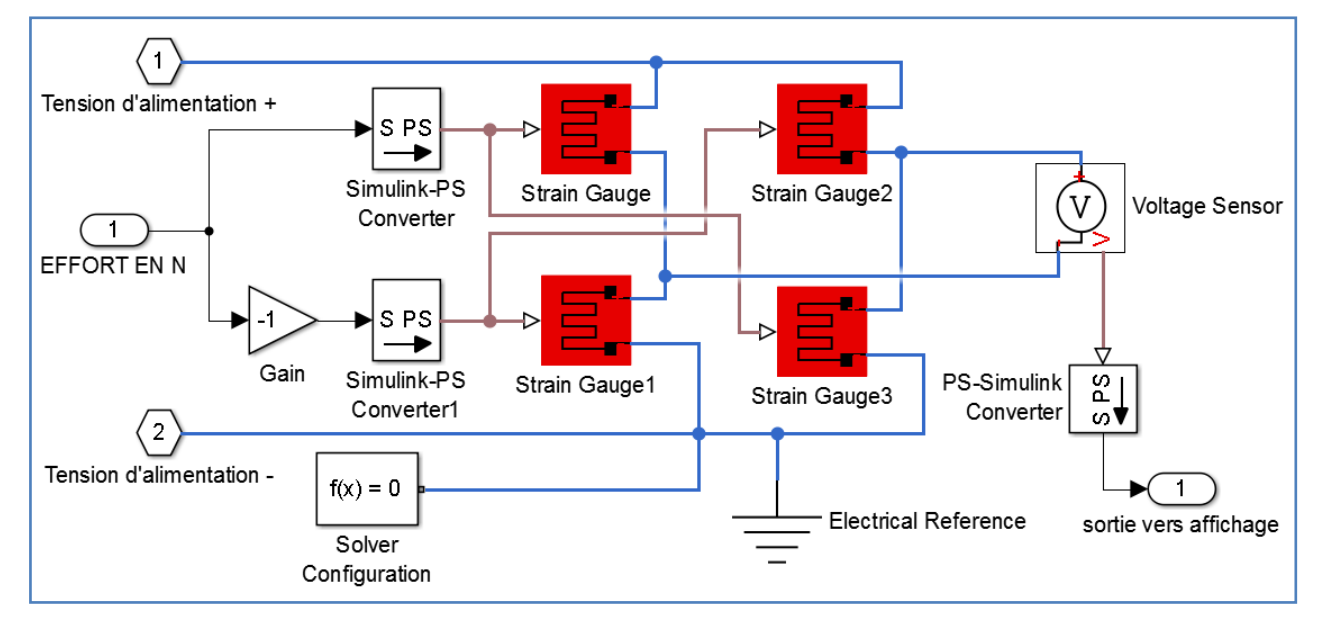

**Q3.5.** Compléter le modèle de la jauge avec Rjet Kj(pour les quatre résistances) que vous venez de déterminer.

## **3.c. Modèle du traitement électronique : amplification.**

Objectif : déterminer le coefficient d'amplification.

Remarque : Pour l'instant, le coefficient d'amplification vaut  $A_1 = 1$ .

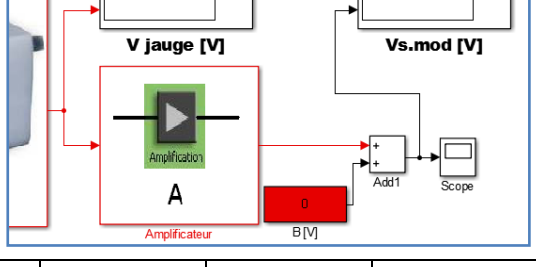

**Q3.6.** Compléter le tableau suivant à l'aide de la simulation.

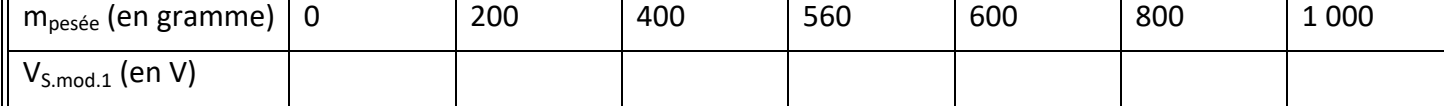

**Q3.7.** Expliquer, au vue de vos résultats, l'intérêt de l'amplification.

**Q3.8.** A l'aide du logiciel Excel, tracer  $V_{S,mod,1} = f(m_{\text{presée}})$ .

**Q3.9.** En expliquant votre méthode, déterminer le coefficient directeur de cette courbe (A<sub>1</sub>).

**Q3.10.** A l'aide de l'équation déterminée à la question Q2.5, Calculer la valeur A de l'amplification à entrer dans le modèle afin de se rapprocher du système réel.

**Q3.11.** Compléter votre modèle avec la valeur de l'amplification trouvée à la question précédente et après avoir lancé la simulation Matlab, déterminer la tension de sortie  $V_{S,mod}$ , lorsque le système est à vide  $(m_{\text{pessée}} = 0 \text{ g}).$ 

**Q3.12.** En déduire la valeur de B.

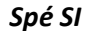

*Spé SI* **Hémomixer** *TP – 2 heures*

# **4. Analyse des écarts.**

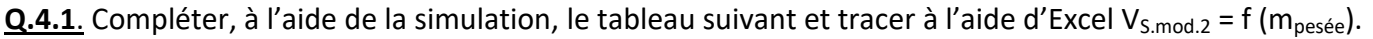

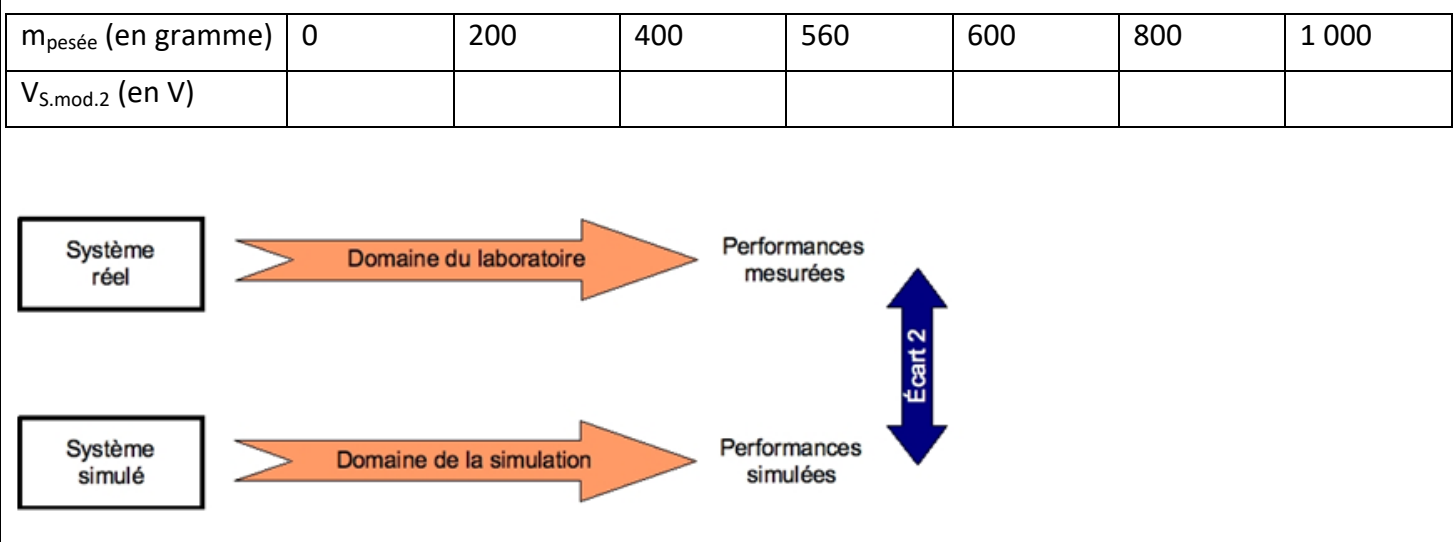

**Q4.2.**Comparer les résultats issus de votre simulation avec les résultats issus du système réel. Vous mettrez vos résultats sous forme de tableau, courbe ou équation que vous argumenterez en analysant les écarts.

**Q4.3.** Expliquer la démarche à mettre en œuvre afin de consolider le modèle, si nécessaire.